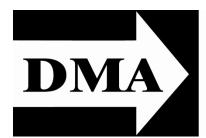

### The Databus

Newsletter of the Dayton Microcomputer Association Volume II (New Series), Issue 12

**December 2011** 

# Nappy New Year!

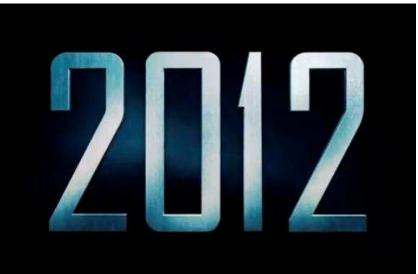

THE TRUSTEES of the Dayton Micro-computer Association take the opportunity to wish all our members a happy New Year. May it be the most prosperous one you've ever had!

#### **Contents:**

Why Partition Your Hard Drive? ... 3

**Book Review:** Degunking Windows 7 ... 6

**NOTE:** Minutes of the Board of Trustees' meetings for November and December will appear in next month's DATABUS. The Editor apologizes for the delay.

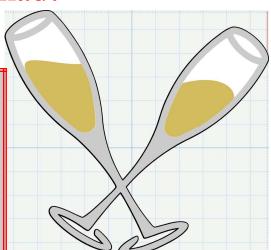

## The Dayton Microcomputer Association, Inc.

Post Office Box 4005 Dayton, Ohio 45401

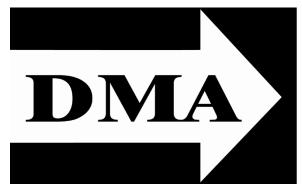

STABLISHED IN 1976, DMA is a group of Dayton-area professionals and hobbyists in the field of computing and information technology. General membership meetings are usually on the last Tuesday of each month. DMA has a number of Special Interest Groups (SIGs) in areas ranging from digital photography and geneology to the Linux operating system. Each SIG meets according to its own schedule. DMA is a member of APCUG and ASC. (Click on any of the logos — including our own — to go to that organization's Home Page.)

#### Officers and Board of Trustees

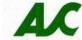

Jim DALLEY **President** 

Gary TURNER Vice-President

Glady CAMPION\* Secretary

Martin ARBAGI

Treasurer

Nancy CHRISTOLEAR

Ken PHELPS

**Grant ROOT** 

Wynn ROLLERT

Gary TURNER

Dave LUNDY\* Webmaster

\* Not a Trustee

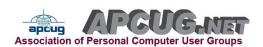

#### Submissions ...

HE DATABUS welcomes compliments, complaints, suggestions, and especially articles. We can accept articles in ASCII, or as attachments in Microsoft Word or Works, Open Office Writer, Word Perfect, or even WordStar! No PDF files, please. Send e-mails to:

#### Editor@DMA.org

All articles are subject to editing for spelling, grammar, usage, and space. Always retain a copy of your work, as THE DATABUS cannot be responsible for loss. When articles are of roughly equal quality, those by paid—up DMA members receive preference.

All registered trademarks, for example, Acronis Disk Director, DMA, Linux, or Windows are the property of their respective owners. However, for better readability, the Registered Trade Mark symbols (\*) have been omitted. The Editor occasionally inserts comments into articles. Such comments are always in square brackets [like this].

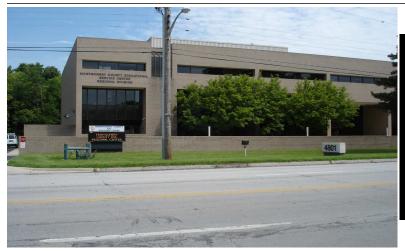

The Miami Valley Educational Service Center —
Regional Division
4801 Springfield Street,
about a mile west of the
Air Force Museum — site
of our General Membership
Meetings. Parking is free.
Click here for a map.

#### Why Partition Your Hard Drive?

By GENE BARLOW
User Group Relations
Copyrighted, December 2011

HILE I'M SURE THAT MOST OF YOU have heard of partitions on your hard drive, you may not be totally aware of what they are, or why you would want to use them. A partition is simply a portion of your hard drive that has been specially prepared with a File System so that it can store your program and data files on the drive. Each partition you create on your hard drive is given a drive letter to make it easier to find and retrieve the files later. You can have a single partition on a hard drive or there can be many partitions on the drive. Most users have a single c: partition on their hard drive and perhaps one or two other hidden partitions put there by the computer manufacturer.

Adding additional partitions to your hard drive is very easy to do with the right tools. The purpose of this article is to suggest several reasons why you may want to add additional partitions to your hard drive and to introduce you to a software tool that will make doing this very easy.

#### Protecting your Important Data Files

The number one reason that your hard drive crashes is because the Windows operating system becomes corrupt and brings down your entire c: partition. Viruses also attack your c: drive. When this happens, other files in your c: partition may be lost. However, files in other partitions on your hard drive will probably be untouched by the crash.

For this reason alone, the c: partition is the most risky partition on your hard drive and the one most likely to crash. If you set up other partitions on your hard drive and keep your important data and photo files in these other partitions and not in the c: partition, these files will probably be safe when your c: drive crashes.

#### Organize your Hard Drive with Partitions

Computers today come with very large main hard drives — a terabyte or more. To leave such a large hard drive with only one c: partition does not make much sense. If

your hard drive is very large, you should divide it up into three or four smaller partitions and then store different types of files in different partitions.

I suggest you use your c: partition just for the Windows operating system and all application programs installed on your computer. Then you should have another partition just for your important data files, for example your spreadsheets, written documents, financial records, your genealogy database, and other important data. Finally, I would suggest a separate Photo partition to contain all of your digital photographs, your video clips, and your scanned pictures. By organizing your large hard drive this way, your computer will be much easier to use.

#### Gain Flexibility in Doing Backups

Finally, having more than one partition on your hard drive can give you added flexibility in doing backups of your main hard drive. Today, doing full partition backups is vastly superior to the old individual file backup approach. Partition backups handle entire partitions including Windows and your application programs as well as your important data files. So running a good partition backup utility like Acronis True Image Home 2012 is the best way to do backups today.

If you carefully separate your files into different partitions, you could then back up the different partitions on a different schedule. For example, I would back up my Program Partition (c:) only once or twice a month. However, my important Data Partition, I would back up daily, or at least every 2 or 3 days. I would only back up my Photo Partition when I have actively saved new photos to it. So, having separate partitions for these types of files lets you back them up on a schedule that is important to each type of file.

#### Partitioning Made Easy with Acronis Disk Director

Acronis offers an excellent utility, Acronis Disk Director 11 Home, which makes partitioning your hard drive easy for anyone to do. We offer this excellent product for just \$25, which is half the normal retail price. In addition, I provide my customers with a step by step *Starter Guide* that makes setting up extra partitions on your computer a simple task. If you do run into questions or problems while using this product, you can send me an email, and I will help you with answers and problem resolution to get you going again quickly.

To order Acronis Disk Director 11 Home from me, go to:

#### http://www.ugr.com/DiskDirector.html

and click on the appropriate "Buy Now" button. You can order a download copy or we can mail you a CD with the software on it. (There is a \$5 shipping fee if you order the CD.) When checking out of the shopping cart, enter in the special order code of UGNL1211. In a short time frame, you will have your hard drive partitioned and ready to use your computer better.

If you have questions about this article or the Disk Director product, send an email to support@ugr.com

and I will try to help you with your questions.

This is one of a series of technical articles that I distribute to those that have subscribed to this newsletter. You can subscribe at

#### http://www.ugr.com/NewsletterRegistration.html

Watch for them and learn more about your computer and its hard drive. If you do not want to receive these newsletters, simply reply and ask to have your name removed from the list and I will do so immediately. User group newsletter editors may print this article in their monthly newsletter as long as the article is printed in its entirety and not cut or edited.

[EDITOR'S NOTE: Partitioning your hard drive tricks your Operating System into thinking that there is more than one hard drive mounted on your machine. As Mr. Barlow correctly observes, partitioning your hard drive has numerous advantages. However, it's important to remember that there is still only one *physical* drive. If that drive "crashes," in other words, if the read/write head\*, which normally floats a fraction of an inch above the disk, makes contact with the disk surface, the usual result is that the *entire* disk is ruined, regardless of partitioning. We're not writing here about a partition's being corrupted by a bad sector or by viruses, but an actual physical crash.

\* Think of the arm holding the needle (or stylus) on an old–fashioned phonograph record player. If the needle/stylus breaks, the arm falls on top of the vinyl record disk, resulting in loss of data. LP records rotated at 33% revolutions per minute. Even much older records, dating to the 1920s, rotated at 78 RPM. So if you have good reflexes and pick up the arm quickly, you may end with no more than a bad scratch, and little loss of data. But a computer's disk drive is hermetically sealed and rotates at 10,000 RPM! You frequently have little more than a pile of metal shavings left after a physical crash.]

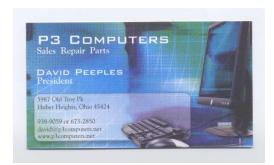

5% Discount to DMA members! (Special orders excluded.)

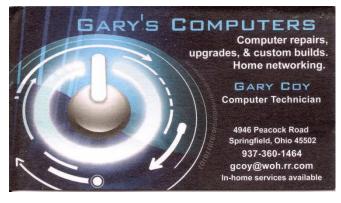

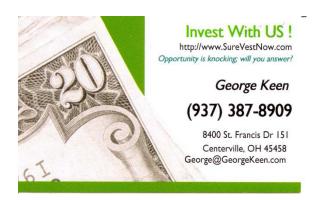

#### Degunking Windows 7 — A Review

By GEORGE HARDING, Treasurer, Tucson Computer Society, AZ October 2011 issue, eJournal

www.aztcs.org

Page 6

georgehardingsbd (at) earthlink.net

JOLI BALLEW is an author (36 books!), trainer, and Web site manager who has written for the McGraw-Hill How to Do Everything series. Degunking Windows 7 is 273 pages long, including an extensive Index of 19 pages. The theme is how easily to clean up your PC and speed it up. The process does not involve any special tools. All you need is already contained in Windows 7. If you are running XP, Vista, or 2000, many of the tools you need are available in those programs as well. A few are only in Windows 7.

The author has developed a 12-step process for degunking your computer. Here it is:

- 1. Get rid of files and programs you don't need.
- 2. Organize the remaining files and folders.
- 3. Clean up your desktop, Start menu, and Task Bar.
- 4. Optimize your hard drive and limit the programs that run in the background.
- 5. Clean up and secure Internet Explorer and consider alternate web browsers.
- 6. Reduce e-mail spam, back up and organize e-mail.
- 7. Install Windows updates and reconfigure anti-virus, anti-malware, and anti-adware programs.
- 8. Clean up your network and create a homegroup.
- 9. Fix problems with media, including duplicate files, files that won't play, and files that are taking up hard drive space unnecessarily.
- 10. Optimize synching with cell phones, music players, iPads, iPhones, netbooks, and laptops.
- 11. Get rid of errors for hardware, the operating system, and third-party programs.
- 12. Create a working, reliable, and foolproof backup system.

Ms. Ballew realizes that not everyone can afford the time or is interested in doing every one of the steps. To address that she has developed 10-minute, 30-minute, one-hour and half-day programs. These capture the most significant actions that will give the most benefit for the time allotted.

The first step is probably the most difficult and time-consuming, because you pretty much have to look at a lot of the document, picture, and media files to determine what can be trashed and what must be saved. If you click on the Change My View button (in Documents or any folder) and select Details, simply click on the Date header to sort by date and see the oldest files. These may be the most likely ones to delete.

If you press the Delete key or right-click and select Delete, the file will be moved from its current location to the Recycle Bin. This is just a different location on your hard drive,

which you can empty from time to time. To delete a file permanently, hold down Shift while you delete. [EDITOR'S NOTE: The Operating System automatically deletes files permanently from the Recycle Bin after a certain time.]

Getting rid of unused and unwanted programs can easily be done through Control Panel/Programs. Here, you can uninstall those programs you no longer need and those you didn't know you had. While you're there, note on the left side of the frame the option to turn off Windows components. Here, you can turn off or on various Windows components.

One last thing to do to clean things up is to run Disk Cleanup. In the Start menu Search window, type "cleanup" and click on Free up Disk Space.

When the analysis is done, you see a list of types of files and the amount of space that would be freed up by deletion. Check or uncheck as appropriate and click OK.

You can organize your files by creating folders inside the major system categories. For example, to organize your client letters, create folders in the My Documents folder for each client and save files in each for your clients. Likewise, for pictures, classify your photos by creating a folder for each trip or subject. You'll be able to find the pics you need much more easily this way.

Lastly, defragment your hard drive to reorder and reconnect the files you've moved and deleted. Right click your drive in Windows Explorer, choose Properties, then

Continued on the next page.

| Dayton Microcomputer Association  Events for September 2011  For additions or corrections, contact Daye Lundy |                                                              |                                                                            |                                                                                                    |                               |                                                                                                |                                       |  |  |
|----------------------------------------------------------------------------------------------------|--------------------------------------------------------------|----------------------------------------------------------------------------|----------------------------------------------------------------------------------------------------|-------------------------------|------------------------------------------------------------------------------------------------|---------------------------------------|--|--|
| Sunday                                                                                                    | Monday                                                       | Tuesday                                                                    | Wednesday                                                                                            | Thursday                      | Friday                                                                                         | Saturday                              |  |  |
|                                                                                                    |                                                              |                                                                            |                                                                                                    | 1<br>6:30pm Geneslogy SIG     | 2 7:00pm Dayton Diode: TBA                                                                     | 3<br>3:00-5:00pm Classic<br>Computers |  |  |
| 4                                                                                                    | 5  DMA Board of Trustees postponed due to holiday  Labor Day | 6 630pm Dayton Diode 7:00pm Amsteur Radio SIG on histus til further notice | 7                                                                                                    | 8                             | 9 9.00am-9.00pm Ohio LinuxFest OLFU Linux Basics, Hick-A-Thon, UbuCon, & Early Penguins! Track | 10<br>8:30zm-8:30pm Ohio<br>LinuxFeri |  |  |
| Ohio LinuxPest LPI Testing                                                                                    | 7:00pm DMA Board of<br>Trustees "Special Date"               | 13                                                                         | 7:00pm Dayton Dynamic Languages Users Group                                                          | 15<br>7:00pm <u>Linux SIG</u> | 16                                                                                             | 17 3:00-5:00pm Classic Computers      |  |  |
| 18                                                                                                    | 7:00pm Apple Dayton<br>SIG                                   | 20 7:00pm Software Development SIG                                         | 21                                                                                                   | 22                            | 23<br>Autumnal Equinos                                                                         | 24                                    |  |  |
| 25                                                                                                    | 26                                                           | 27<br>7:00pm DMA Main<br>mig.                                              | 28<br>5:30pm 23rd Annual<br>Pall Joint MWCS:<br>Advanced Persistent<br>Threats, by Bill<br>Kilgallon | 29                            | 30                                                                                             |                                       |  |  |

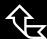

Click anywhere on the DMA Calendar (above) to go to the Calendar of Events on the main DMA Web site.

Tools. Click Analyze to see if defragmenting would be advantageous. You can also adjust the scheduled defragmentation that's currently set up.

You should clean up your Desktop by deleting any icons and shortcuts you don't use. You can put a shortcut on the Desktop for Computer or Network by browsing to that folder and right-clicking. Choose Send To/Desktop to create a shortcut.

You can customize your Start menu by right-clicking the Start icon and choosing Properties, then click on Customize. I like the Recent Items choice because it avoids having to launch an application first, then open the document I want to continue with. You can also pin items to the Start Menu or Task Bar by right-clicking and selecting Pin to Start Menu or Pin to Task Menu.

The author points out several things you can do to optimize your hard drive: convert to NTFS (assuming you're still on FAT), run Check Disk (under Properties of your drive), run Performance tests, and run Disk Cleanup.

One of the most powerful enhancements is in Performance in Control Panel. Here you can adjust visual effects, control indexing, and change system settings.

There's a chapter on IE8, including how to turn on Compatibility View, remove toolbars and add-ins, and explore privacy and security settings.

Chapter 8 deals with e-mail, how to organize it, filter it, and how best to deal with spam. It also shows you how to back-up e-mail lists.

Chapter 9 deals with the important subjects of security, Windows Update and the use of firewalls and other security packages.

The balance of the chapters deal with less crucial subjects. They may be of interest to some users, but probably not all.

I found this book to be useful. I tried out many of the ideas both to see how they worked and to see the improvement that might result.

Joli Ballew, Degunking Windows 7. McGraw-Hill Osborne Media, 2011.

http://www.mhprofessional.com/category/?cat=2834

ISBN-10: 0071760059 ISBN-13: 978–0071760058 Price: \$25.00, \$16.50 at Amazon

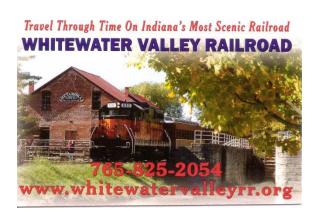

#### **DMA Membership Application/Renewal**

PLEASE ALLOW UP TO THREE WEEKS FOR APPLICATION PROCESSING AND INTERNET SET-UP

| Name:                                                                                                    | Birth date: / / / mo. day year |              |              |  |
|----------------------------------------------------------------------------------------------------|--------------------------------|--------------|--------------|--|
|                                                                                                    |                                |              |              |  |
| Associate Name:                                                                                                    | Birth da                       | te:/_        | /            |  |
| Address:                                                                                                    |                                |              |              |  |
| City:                                                                                                    | State:                         | Zip: _       |              |  |
| Phone: (Home) ()(Work) ()                                                                                                    |                                | x_           | <del></del>  |  |
| I wish to have my name and address published in the club roster: YES $lacksquare$ NO $lacksquare$                                                                                                    | ם                              |              |              |  |
| E-mail address:@                                                                                                    |                                |              |              |  |
| Name of DMA member who recruited me:                                                                                                    | (only nev                      | v regular me | emberships)  |  |
| Are you a current or recent DMA Member? Yes <a> No</a> <a> Change of Address only?</a> <a> Change of Address only?</a> <a> Change of Change of C</a> | ☐ Today's date:                | /            | _/           |  |
| If you are renewing, please give your Membership Number (from your membership car                                                                                                    | rd)                            |              |              |  |
| Type of Membership                                                                                                    |                                |              |              |  |
| Application is for: New Membership □ Membership Renewal □ A                                                                                                    | ssociate Me                    | mbership     | * 🗖          |  |
| If applying for free student membership, please give school name and student ID nul 22 years old. (Student Members <i>cannot</i> vote in DMA elections.)                                                                                                    | mber: Available                | only for stu | udents under |  |
| School Name: Student ID#:                                                                                                    |                                |              |              |  |
| * A family or associate membership is an additional membership for a member of y who is living in the member's household. If this is a family or associate membership, gi                                                                                                    |                                |              |              |  |
| Dues/Fees (Dues and Fees are subject to change without prior notice):                                                                                                    |                                |              |              |  |
| Membership (one year — New or Renewal) 1.)                                                                                                    | □ \$25.00                      | ☐ Ca         | Cash         |  |
| Family or Associate Membership (must live at same address as regular member) 2.)                                                                                                    | □ \$12.50                      | ☐ Ch         | ☐ Check      |  |
| Free Student Membership for students under 22 yrs of age. (Student Members ca<br>DMA elections.)                                                                                                    | annot vote in<br>□ FREE        | Check        | #            |  |
| Please assign me a user ID for E–mail and Usenet news access one–time setup 4.) fee for new E–mail accounts.                                                                                                    | □ \$10.00                      |              |              |  |
| Total — Lines 1 and 2 (+ 4 if checked) 5) \$                                                                                                    | 5                              | _            |              |  |
| Make your check payable to Dayton Microcomputer Association, I check and application to:  Post Office Box 34040 Beavercreek, OH 454                                                                                                    | 2                              | and then     | send the     |  |
| DMA Use only: Membership #                                                                                                    | 34-0402                        |              |              |  |
| Exp. Date:/ Click here to p                                                                                                    | ay your                        | dues         | using        |  |
| Processed by: PayPal. Simpli                                                                                                    | •                              |              |              |  |
|                                                                                                    | m tool                         |              |              |  |